## **1.42 Risikoanalysen – Muster**

Auf der jeweiligen Pflichtenmaske haben Sie die Möglichkeit, über einen Umschaltbutton von dem "Betriebssachverhalt" zu der "Gefährdungsbeurteilung" zu wechseln. Hier können Sie eine Gefährdungsbeurteilung erstellen und dieses über das Diskettensymbol abspeichern. (Bitte beachten Sie, dass bei einer Neuerung der Pflicht, sich die von Ihnen hinterlegte Gefährdungsbeurteilung nicht automatisch mitändert. Diese müssen Sie dann den neuen Vorgaben entsprechend anpassen.)

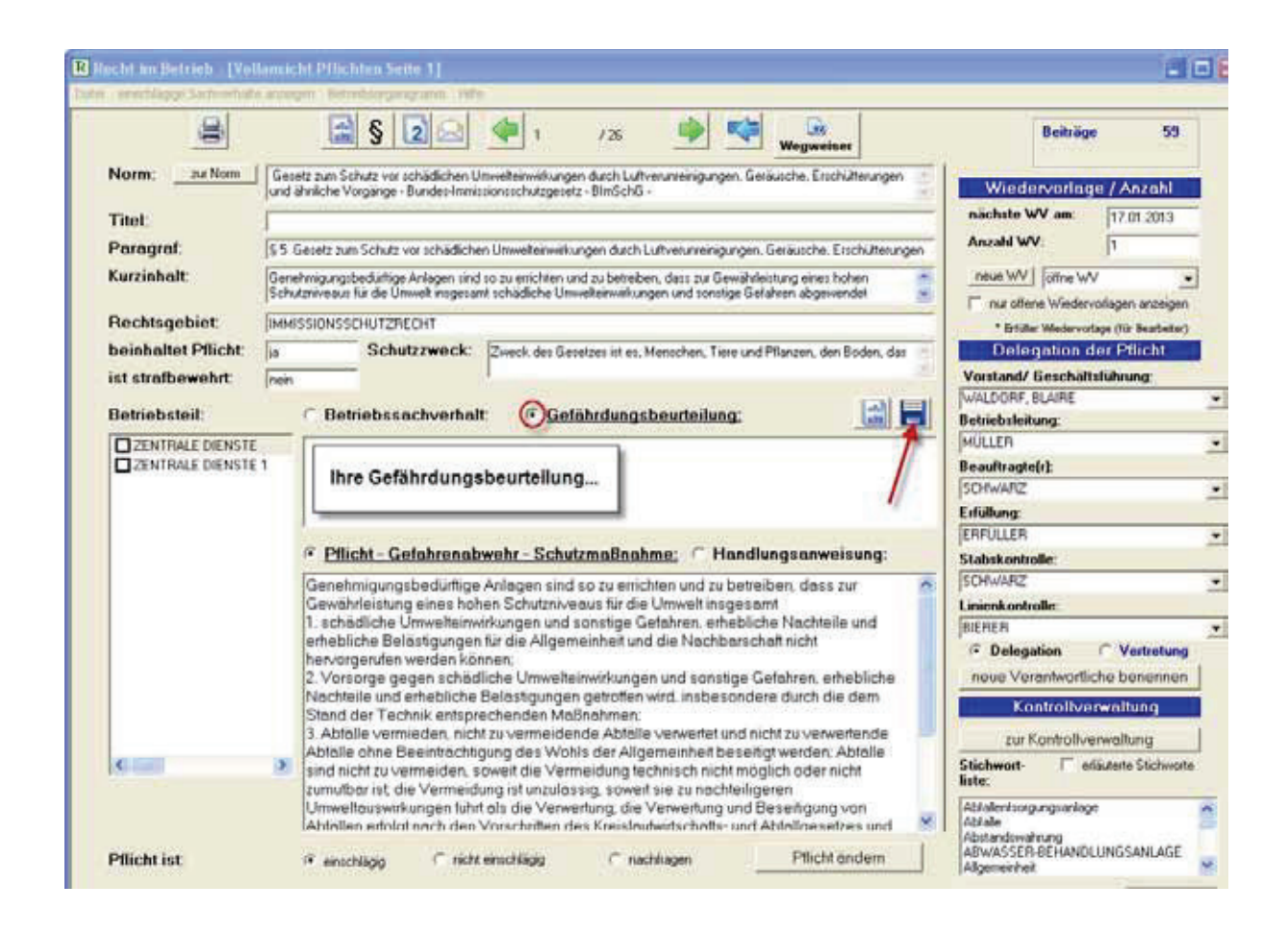

Bei bestimmten Pflichten ist bereits ein Vorschlag zu der Gefährdungsbeurteilung hinterlegt. Für diesen Fall finden Sie nach dem Betätigen des Umschaltbuttons auf die "Gefährdungsbeurteilung" (1) diesen rechts daneben. Sie können den Vorschlag anschließend aufrufen (2) und abspeichern bzw. an Ihren eigenen Text anhängen.

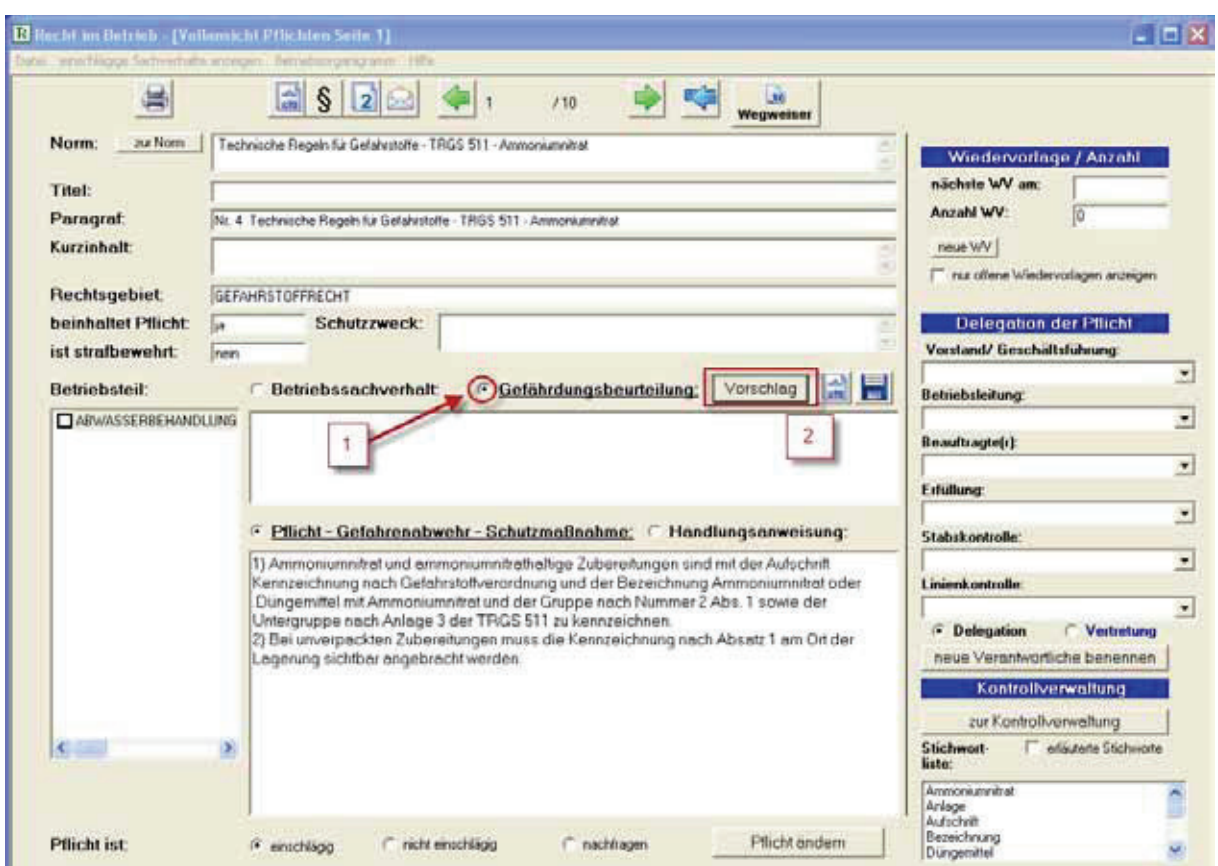

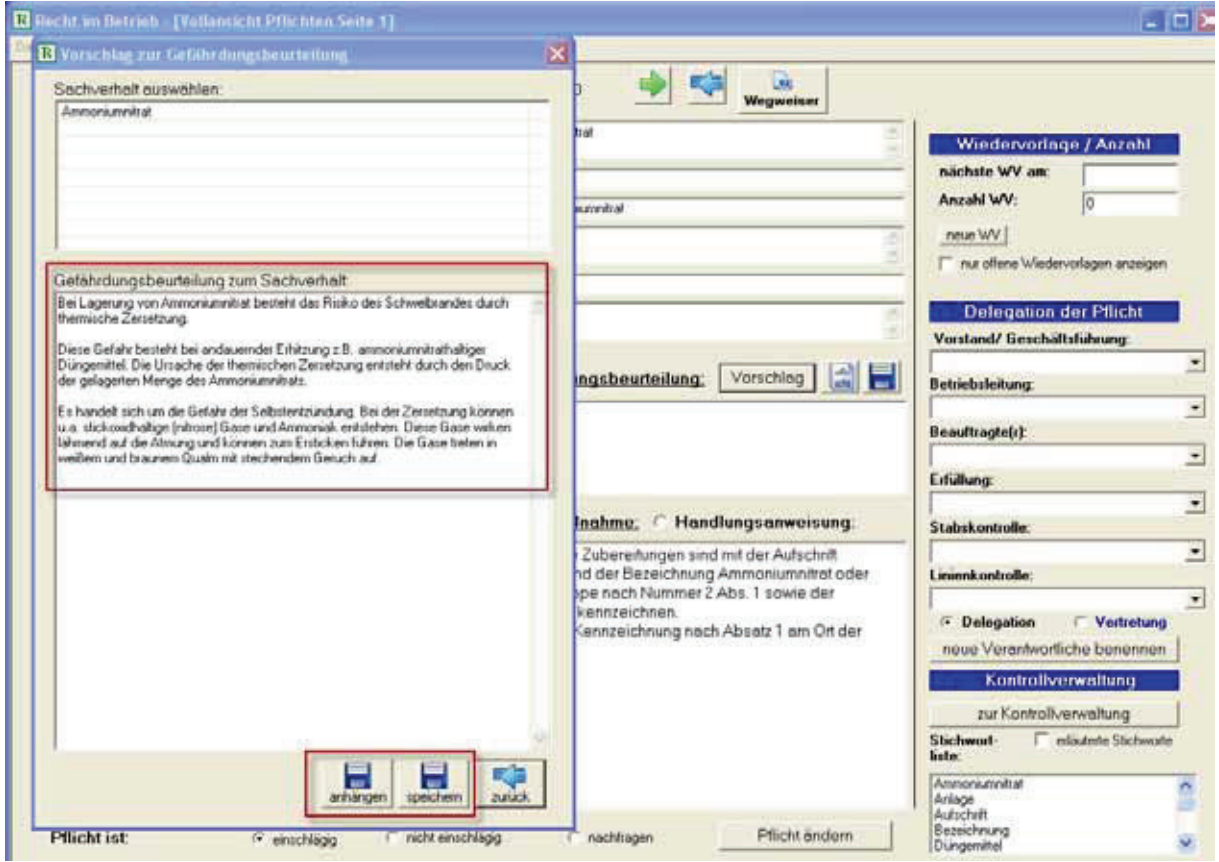